## **Features**

- Software Module Dedicated to Voice Processing
- Optimized for the AT75 Series Smart Internet Appliance Processor (SIAP<sup>™</sup>)
- Includes Several Run-time Configurable Standalone Algorithms
  - G.729A Vocoder (8 Kbps)
  - VAD/CNG Silence Compression (Annex B of G.729)
  - G.711 µ-law and A-law Compression (64 Kbps)
  - Arbitrary Tone Generator
- ITU-T G.729 and G.711 Standard-compliant
- Available with a uClinux<sup>®</sup> Device Driver

## **Overview**

The AT75C1220 is a software module designed to run on the DSP subsystem of the AT75 series Smart Internet Appliance Processor. It implements commonly used voice processing algorithms:

- A low bit rate G.729 vocoder for multimedia communication.
- A silence compression algorithm to efficiently handle periods of silence during communication.
- A high-quality voice compression algorithm.
- An arbitrary tone generator that can be used to generate any frequency during a programmable duration.

All these algorithms have a number of parameters which can be programmed at run time. These parameters modify the behavior of the DSP algorithms in such a manner that they comply with the applicable standards under most situations. They also allow the AT75C to cope with many non-standard situations often-encountered on private telephone networks.

The AT75C1220 takes advantage of the AT75 mailbox to exchange data with the onchip ARM7TDMI<sup>®</sup> core. The organization of the data communication channel makes it easy to integrate the AT75C1220 interface into most operating systems.

For the developers using uClinux, a specific device driver is supplied. It allows the uClinux capabilities to be extended to the complete functionality of the AT75C1220 module in a seamless manner.

This document is made up of three sections:

- A functional description of the supported algorithms.
- A description of the low-level software interface.
- A description of the uClinux device driver.

Mixing low-level and driver-level programming should be avoided.

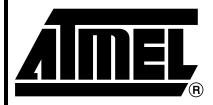

## Smart Internet Appliance Processor (SIAP<sup>™</sup>)

AT75C1220 – G.729A and G.711 Voice Processing Software Module

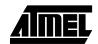

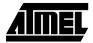

# Functional Description

A functional block diagram of the AT75C1220 module is given in Figure 1.

The different algorithms are independent. They can be enabled, disabled or programmed individually.

Figure 1. AT75C1220 Block Diagram

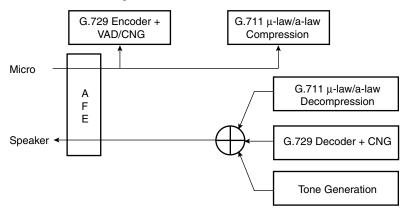

## G.729 Vocoder

This algorithm can be used for compressing the speech or other audio signal components of a multimedia service at a low bit rate. This coder has a bit rate of 8 Kbps. It is based on an Conjugate Structure Algebraic Code Excited Linear Prediction (ACELP) technique.

This coder operates on 10 ms speech frames of 16-bit linear PCM samples (sampling frequency is 8 kHz). A look-ahead of 5 ms and an algorithmic delay of 7.5 ms is to be taken into account before getting an encoded voice data frame. This leads to a total delay of 15 ms. Resulting encoded frames are 10 bytes long.

### VAD/CNG

Voice Activity Detection (VAD) and Comfort Noise Generator (CNG) algorithms are designed to work hand-in-hand with G.729 vocoder. Silence compression techniques are used to reduce the transmitted bit rate during silent intervals of speech. The VAD side detects those silent intervals. CNG is used to produce a noise that matches the actual background noise. CNG uses information provided by VAD to encode silent intervals into Silence Insertion Descriptor (SID) frames that are 2 bytes long. It also re-synthesizes 16-bit linear PCM samples of background noise with a SID frame input. The VAD/CNG feature can be enabled or not by means of a configuration command sent to the DSP (see "Request Notification Messages" on page 7).

## G.711 µ-law and Alaw Voice Compression

μ-law and a-law are logarithmic compression techniques applied to speech signals. They are done by simple operations that give no delay and excellent quality of speech. However, the bit rate is high (each 16-bit linear PCM speech sample gives an 8-bit compressed sample leading to 64 Kbps) making this feature useful only for broadband data networks. The compression/decompression algorithm can be chosen by means of a configuration command sent to the DSP (see "Request Notification Messages" on page 7).

#### **Tone Generator**

The tone generation task generates a pure sine wave with programmable frequency, amplitude and duration.

# Low-level Interface

This section describes how the AT75C1220 software is uploaded into the DSP subsystem program memory. It also describes how the application software running on the ARM<sup>®</sup> and the AT75C1220 running on the DSP Subsystem exchange information through the mailboxes.

This section assumes an in-depth knowledge of the ARM/DSP Subsystem interface mailbox system.

## Voice Module Upload

While the DSP subsystem is held in reset, its program memory is made visible in the ARM memory space. This allows the ARM application to write a binary image of the DSP software very easily.

When the DSP subsystem is taken out of reset, its program memory is switched from the ARM memory space back to the DSP program space just before the first instruction is fetched.

This process is illustrated in Figure 2.

Figure 2. Voice Module Upload

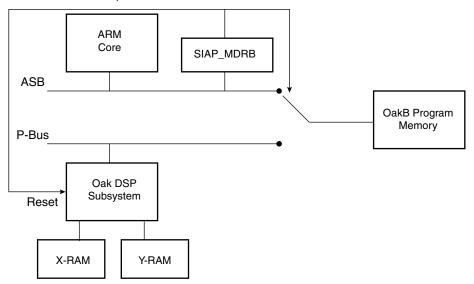

### **Upload Process**

A typical DSP program uses a number of initialized variables. Typically, the initial values are stored in the program space, and copied into their RAM location by the DSP start-up routine. This leads to the following statements:

- Just after the boot routine has initialized the variables, the DSP subsystem exhibits high redundancy since the same values exist in both program and data memories.
- The initial values stored in the program memory waste space and are not used during operation.
- To improve the program memory usage, the software is loaded in two consecutive steps.
- A small data initialization program is first loaded and executed. This program just initializes
  the X- and Y-RAM to the values expected by the audio decoder software. When the
  initialization is done, the program sends a DATA\_INIT\_DONE status message to the ARM
  application through the status mailbox.
- Then, the DSP subsystem is put in reset and the program itself is loaded. This code has
  no data init start-up routine. It assumes the RAMs are already initialized, which saves
  program space. When the software is ready to work, it sends a SW\_INIT\_DONE status
  message through the status mailbox.

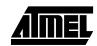

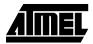

The mailbox operation and status messages are described in the section "Mailbox Usage" on page 5.

## **Binary Image Format**

When the system is idle, the AT75C1220 module is stored in the ARM memory space, possibly in nonvolatile memory. The module contains the data initialization code, the application code and additional formatting data. The various fields of the AT75C1220 binary image are described in Table 1.

Table 1. Binary Image Fields

| Field Name   | Offset from Start of Field (Bytes) | Length (Bytes) | Description                                                                                   |
|--------------|------------------------------------|----------------|-----------------------------------------------------------------------------------------------|
| INIT_OFFSET  | 0                                  | 4              | Defines the position of the data initialization code from the beginning of the module image.  |
| IINIT_LENGTH | 4                                  | 4              | Defines the length of the data initialization code (16-bit words). Valid between 0 and 24576. |
| SW_OFFSET    | 8                                  | 4              | Defines the position of the audio decoder program from the beginning of the module image.     |
| SW_LENGHTH   | 12                                 | 4              | Defines the length of the audio decoder code (16-bit words). Valid between 0 and 24576.       |
| INIT_CODE    | 16                                 | 2*INIT_LENGTH  | Binary code of the data initialization program.                                               |
| SW_CODE      | 16 + 2*INIT_LENGTH                 | 2*SW_LENGTH    | Binary code of the application program.                                                       |

# DPMB Configuration

The DPMB is programmed in configuration 2 (as defined in the AT75 Series Datasheet) that leads to the configuration shown in Table 2. All the mailboxes allow read/write access from both sides. Arbitration is done using the semaphores.

Table 2. DPMB Configuration

| Mailbox No. | Offset from Base <sup>(1)</sup> | Length | Direction  | Semaphore Address <sup>(1)</sup> | Usage                 |
|-------------|---------------------------------|--------|------------|----------------------------------|-----------------------|
| 0           | 0x000                           | 0x80   | ARM -> Oak | 0x200                            | TX encoded voice data |
| 1           | 0x080                           | 0x80   | ARM <- Oak | 0x204                            | RX encoded voice data |
| 2           | 0x100                           | 0x40   | ARM -> Oak | 0x208                            | DSP memory access     |
| 3           | 0x140                           | 0x40   | ARM -> Oak | 0x20C                            | Unused                |
| 4           | 0x180                           | 0x20   | ARM -> Oak | 0x210                            | Unused                |
| 5           | 0x1A0                           | 0x20   | ARM <- Oak | 0x214                            | Unused                |
| 6           | 0x1C0                           | 0x20   | ARM -> Oak | 0x218                            | Request notification  |
| 7           | 0x1E0                           | 0x20   | ARM <- Oak | 0x21C                            | Status notification   |

Note: 1. Base address is 0xfa000000 for OakA, 0xfb000000 for OakB.

### **Mailbox Access**

#### **ARM to Oak Mailboxes**

Before accessing the ARM->Oak mailboxes, the ARM must check that the corresponding semaphore is cleared to 0. Then it can read or write the mailbox data. When the data access is done, it must set the semaphore to 1 to notify the Oak that new data has arrived

### Oak to ARM Mailboxes

The ARM is notified that new data is available in a mailbox when the corresponding semaphore is raised to 1, possibly triggering an interrupt. Then the ARM can access the mailbox. When the access is finished, the ARM must clear the semaphore to release the mailbox.

## **Mailbox Usage**

This section describes the specific purpose of each mailbox. The exchanged information is formatted in structured messages. The message format and semantics are described in sections "Request Notification Messages" on page 7 and "Status Notification Messages" on page 10.

## Mailbox 0: TX Encoded Voice Data

Used by the ARM to provide to the OAK encoded speech frames (either G.711 data or G.729 data).

## Mailbox 1: RX Encoded Voice Data

Used by the ARM to get from the OAK encoded speech frames (either G.711 data or G.729 data).

## Mailbox 2: Oak Memory Access

The ARM has the ability to send requests to read or write any location of the DSP memories, either in program or data space. This is useful for two purposes:

- DSP software debug
- Programming of the DSP peripherals under the ARM application control

## Mailbox 6: Request Notification

This mailbox is used by the ARM to pass requests to the DSP. These requests trigger specific tasks in the DSP software. For example, request notification messages are used to start or to stop the telephony algorithms

## Mailbox 7: Status Notification

This mailbox is used by the DSP software to send status information. For example, a status notification message is sent by the DSP software at the end of the data initialization to notify the ARM application that the data has been initialized.

## TX/RX Encoded Voice Data

The first two mailboxes deal with speech compressed frames. Each byte sent through the mailbox is put in a 16-bit word where the low byte is the original byte value and in the high byte are flags.

Assuming the data to be transmitted is in "char buf[0..N-1]", it is formatted in the mailbox as shown in Table 3 (otherwise the frame is ignored):

Table 3. Speech Frame Format

| Word 0             | <br>Word i (i = 1 N - 2) | <br>Word N - 1           |
|--------------------|--------------------------|--------------------------|
| FRAME_START buf[0] | <br>0x0000lbuf[i]        | <br>FRAME_ENDIbuf[N - 1] |

with FRAME START = 0x8000 and FRAME END = 0x4000

Delivered frames are of variable length:

- Length = 10 bytes for active speech frames
- Length = 2 bytes for SID frames
- Length = 1 byte: frame follows a 2-byte frame while the silence scheme is unchanged

If the system is in G.711 mode, frames are 64 words long.

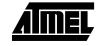

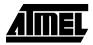

## Oak Memory Access

The ARM has the ability to send requests to read or write any location of the Oak memories, either in program or data space. To achieve this, the mailbox 2 is divided into four fields:

- Command field (mailbox base + 0): This is a request ID that tells what kind of operation is to be performed. Valid codes are:
  - 0x0001: Program memory read
  - 0x0002: Program memory write
  - 0x0003: Data memory read
  - 0x0004: Data memory write
- Address field (base + 1 16-bit word): Should be written with the address location to be accessed. This is the value of the address as it is seen by the Oak.
- Length field (base + 2 16-bit words): Should be written with the number of consecutive locations to access.
- Data field (base + 3 16-bit words and following): For write access, should be filled with the
  values to write. For read access, contains the read values requested by the previous
  command.

Example of use: Write 0x1234 into data location 0xabcd of the 0akB:

- 1. Wait for \*(0xfb000208) == 0, i.e., the semaphore is cleared
- 2. \*(0xfb000100) = 0x0004 // data write command
- 3. \*(0xfb000102) = 0xabcd // this is the address
- 4. \*(0xfb000104) = 0x0001 // only one word to write
- 5. \*(0cfb000106) = 0x1234 //this is the value
- 6. \*(0xfb000208) = 1 // notify the OakB

Example of use: Read data locations 0xabcd and 0xabce from OakB:

- 1. Wait for \*(0xfb000208) == 0, i.e. the semaphore is cleared
- 2. \*(0xfb000100) = 0x0004 // data write command
- 3. \*(0xfb000100) = 0x0003 // data read command
- 4. \*(0xfb000102) = 0xabcd // this is the first address to read
- 5. \*(0xfb000104) = 0x0002 // two words to read
- 6. \*(0xfb000208) = 1 // notify the OakB
- 7. Wait for the semaphore to go back to 0.
- 8. Read 0xfb000106 and 0xfb000108 to get the requested values.

## Request Notification Messages

Request messages are used by the ARM to trigger specific tasks running on the DSP. These messages are always formatted in the same way. Figure 3 describes this format.

Figure 3. Request Notification Message Format

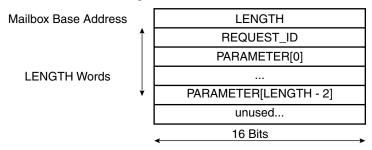

A message always begins with a LENGTH field. This field contains the number of words of the message, excluding the LENGTH field itself.

The REQUEST\_ID field is uniquely defined to designate the type of request. Each request can be followed by a variable but well-defined number of PARAMETER fields. These fields contain additional data needed to handle the request.

The description of the supported request messages is listed in Table 4. It is forbidden for the ARM application to issue unsupported messages. However, should the ARM application issue an unsupported or malformed request, the Oak software must recover gracefully.

## G.729 Configuration Request

This message is sent to the Oak before enabling any G.729 operation.

Table 4. G.729 Configuration Request

| Word 0 | 0x0004                        | Message Length = 0x0004                                                    |
|--------|-------------------------------|----------------------------------------------------------------------------|
| Word 1 | 0x0420                        | Request ID = 0x0420                                                        |
| Word 2 | USEVX                         | Enable[1]/Disable[0] VAD                                                   |
| Word 3 | MICR_GAIN = 0x1000*10E(dB/20) | Gain for the microphone input<br>Valid: 0x0040 (-36 dB) to 0x8000 (+18 dB) |
| Word 4 | SPKR_GAIN = 0x1000*10E(dB/20) | Gain for the speaker output<br>Valid: 0x0040 (- 36 dB) to 0x8000 (+18 dB)  |

## G.729 Decoding Start Request

The G.729 decode task starts as soon as the DSP unit receives this request.

Table 5. G.729 Decoding Start Request

| Word 0 | 0x0001 | Message length = 0x0001 |
|--------|--------|-------------------------|
| Word 1 | 0x0421 | Request ID = 0x0421     |

## G.729 Decoding Stop Request

The G.729 decode task starts as soon as the DSP unit receives this request.

Table 6. G.729 Decoding Stop Request

| Word 0 | 0x0001 | Message length = 0x0001 |
|--------|--------|-------------------------|
| Word 1 | 0x0422 | Request ID = 0x0422     |

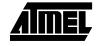

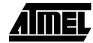

## G.729 Encoding Start Request

The G.729 encode task starts as soon as the DSP unit receives this request.

Table 7. G.729 Encoding Start Request

| Word 0 | 0x0001 | Message length = 0x0001 |
|--------|--------|-------------------------|
| Word 1 | 0x0423 | Request ID = 0x0423     |

## G.729 Encoding Stop Request

The G.729 encode task is stopped as soon as this request is received by the DSP unit.

**Table 8.** G.729 Encoding Stop Request

| Word 0 | 0x0001 | Message length = 0x0001 |
|--------|--------|-------------------------|
| Word 1 | 0x0424 | Request ID = 0x0424     |

## G.711 Configuration Request

This message is sent to the Oak before enabling any G.711 operation.

Table 9. G.711 Configuration Request

| Word 0 | 0x0005                          | Number of words of the message                                            |
|--------|---------------------------------|---------------------------------------------------------------------------|
| Word 1 | 0x0410                          | Request ID                                                                |
| Word 2 | LAW                             | Selected law for compression. Valid values: 0: µ-law 1: a-law default 0   |
| Word 3 | LAWD                            | Selected law for decompression. Valid values: 0: µ-law 1: a-law default 0 |
| Word 4 | MICR_GAIN = 0x1000 * 10E(dB/20) | Gain for microphone input<br>Valid: 0x0040 (-36 dB) to 0x8000 (+18 dB)    |
| Word 5 | SPKR_GAIN = 0x1000 * 10E(dB/20) | Gain for the speaker output Valid: 0x0040 (-36 dB) to 0x8000 (+18 dB)     |

## **G.711 Decompression Start Request**

The G.711 decompression task starts as soon as the DSP unit receives this request.

Table 10. G711 Decompression Start Request

| Word 0 | 0x0001 | Number of words of the message |
|--------|--------|--------------------------------|
| Word 1 | 0x0411 | Request ID                     |

## G.711 Decompression Stop Request

The G.711 decompression task is stopped as soon as the DSP unit receives this request.

Table 11. G.711 Decompression Stop Request

| Word 0 | 0x0001 | Number of words of the message |
|--------|--------|--------------------------------|
| Word 1 | 0x0412 | Request ID                     |

## G.711 Compression Start Request

The G.711 compression task starts as soon as the DSP unit receives this request.

Table 12. G.711 Compression Start Request

| Word 0 | 0x0001 | Number of words of the message |
|--------|--------|--------------------------------|
| Word 1 | 0x0413 | Request ID                     |

## G.711 Compression Stop Request

The G.711 compression task is stopped as soon as the DSP unit receives this request.

Table 13. G.711 Compression Stop Request

| Word 0 | 0x0001 | Number of words of the message |
|--------|--------|--------------------------------|
| Word 1 | 0x0414 | Request ID                     |

## Tone Generation Configuration Request

Table 14. Tone Generation Configuration Request

| Word 0 | 0x0007                           | Message Length = 0x0007                                                                                                    |
|--------|----------------------------------|----------------------------------------------------------------------------------------------------|
| Word 1 | 0x0800                           | Request ID = 0x0800                                                                                                    |
| Word 2 | 32768 * cos (π * TONE_FREQ/4000) | Words 2 and 3 define the frequency of the                                                                                                    |
| Word 3 | 32768 * cos (π * TONE_FREQ/4000) | generated tone                                                                                                    |
| Word 4 | TONE_LEVEL = 32768 * 10E(dB/20)  | Level of the generated tone                                                                                                    |
| Word 5 | TONE_DURATION                    | Duration of the generated tone in milliseconds 0x0000 means unlimited duration                                                                                                    |
| Word 6 | SILENCE_DURATION                 | Duration of the silence following the tone in milliseconds 0x0000 means unlimited duration                                                                                                    |
| Word 7 | TONE_START                       | Bit 0: 0 causes the generator to wait for a tone generation start request (request ID 0x0801) before the tone is generated 1: the generation starts immediately Bit 1: 0: the tone is added to all other signals emitted on the speaker 1: all other signals are blocked while the tone is generated |

Example: 0x0007 0x0801 0x5A82 0x5A83 0x4000 0x0080 0x0080 0x0003

This message configures the generator to emit a 1024 Hz tone 6 dB below the reference level. The tone is emitted as soon as the DSP unit receives the request. After 128 ms of signal and 128 ms of silence, a tone generation done status message is emitted.

## Tone Generation Start Request

The tone starts as soon as the DSP unit receives this request. A tone generation configuration request (request ID 0x0800) should be issued before the tone generation start request is sent. If not, the behavior of the tone generator is unpredictable.

Table 15. Tone Generation Start Request

| Word 0 | 0x0001 | Message length = 0x0001 |
|--------|--------|-------------------------|
| Word 1 | 0x0801 | Request ID = 0x0801     |

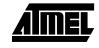

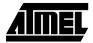

## Tone Generation Stop Request

The tone stops as soon as the DSP unit receives this request. This request can be used to stop an unlimited tone generation, or to halt the generator before the predefined duration has elapsed (early termination).

Table 16. Tone Generation Stop Request

| Word 0 | 0x0001 | Message length = 0x0001 |
|--------|--------|-------------------------|
| Word 1 | 0x0802 | Request ID = 0802       |

## Status Notification Messages

Status messages are used by the Oak to inform the ARM application that a specific event has occurred, or to respond to an earlier request. These messages are always formatted in the same way. Figure 4 describes this format.

Figure 4. Status Notification Message Format

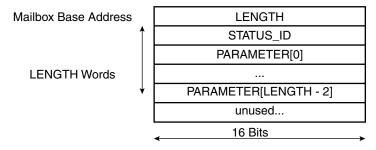

A status message always begins with a LENGTH field. This field contains the number of words of the message, excluding the LENGTH field itself.

The STATUS\_ID field is uniquely defined to designate the type of status. Each status can be followed by a variable but well-defined number of PARAMETER fields. These fields contain additional status information.

The description of the supported status messages is listed below. It is forbidden for the Oak program to issue unsupported status messages. However, should the Oak program issue an unsupported or malformed status message, the ARM application must recover gracefully.

## Data Initialization Status

This status message is issued when the data initialization program has completed the data initialization process. The Oak can be safely reset and reloaded with the voice module precisely named.

Table 17. Data Initialization Status

| Word 0 | 0x0006            | Message length = 0x0006                                            |
|--------|-------------------|--------------------------------------------------------------------|
| Word 1 | DATA_INIT_DONE_ID | Status ID = 0x8001                                                 |
| Word 2 | VERSION_MONTH     | Version information:                                               |
| Word 3 | VERSION_DAY       | Contains the date of the generation of the binary file of the DSP. |
| Word 4 | VERSION_YEAR      | billary life of the Dor.                                           |
| Word 5 | VERSION_HOUR      |                                                                    |
| Word 6 | VERSION_MIN       |                                                                    |

## Voice Module Initialization Status

This status message is issued when the audio decoder has finished initializing itself and is ready to accept request messages. The ARM should not issue any request messages before this status message has been received.

Table 18. Voice Module Initialization Status

| Word 0 | LENGTH          | Message length = 0x0001 |
|--------|-----------------|-------------------------|
| Word 1 | SW_INIT_DONE_ID | Status ID = 0x8002      |

### **Bad Format Status**

The Oak issues this message when it has received a request message in which the LENGTH field is not compatible with the request type. The Oak ignores the corresponding malformed request.

Table 19. Bad Format Status

| Word 0 | LENGTH           | Message length = 0x0002                                   |
|--------|------------------|-----------------------------------------------------------|
| Word 1 | BAD_FORMAT_ID    | Status ID = 0x80FF                                        |
| Word 2 | BAD_FORMAT_VALUE | Contains the request ID of the malformed request message. |

## Unknown Request Status

The Oak issues this message when it has received a request message with an unsupported request ID field.

Table 20. Unknown Request Status

| Word 0 | LENGTH            | Message length = 0x0002                                   |
|--------|-------------------|-----------------------------------------------------------|
| Word 1 | UNKNOWN_REQ_ID    | Status ID = 0x80FE                                        |
| Word 2 | UNKNOWN_REQ_VALUE | Contains the request ID of the malformed request message. |

### **Bad Parameter Status**

The Oak issues this message when it has received a request message with a parameter having an invalid value.

Table 21. Bad Parameter Status

| Word 0 | LENGTH            | Message length = 0x0002                                   |
|--------|-------------------|-----------------------------------------------------------|
| Word 1 | BAD_PARAM_ID      | Status ID = 0x80FD                                        |
| Word 2 | UNKNOWN_REQ_VALUE | Contains the request ID of the malformed request message. |

## Bad Speech Frame Status

This status is issued when a speech frame message does not have the correct header or footer.

Table 22. Bad Speech Frame Status

| Word 0 | LENGTH       | Message length = 0x0001 |
|--------|--------------|-------------------------|
| Word 1 | BAD_FRAME_ID | Request ID = 0x84FF     |

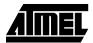

#### **Underrun Status**

This status is issued when a speech frame takes too long to arrive, thus causing a discontinuity in the speech stream.

Table 23. Underrun Status

| Word 0 | LENGTH      | Message length = 0x0001 |
|--------|-------------|-------------------------|
| Word 1 | UNDERRUN_ID | Status ID = 0x84FD      |

To avoid flooding the ARM with underrun status bursts, this kind of message should be issued at most once per compressed frame period, as long as the underrun state is encountered.

## G.729 Decoding Stopped Status Message

This status is issued if the decode task was stopped by a G.729 decode stop request (request ID 0x0422).

Table 24. G.729 Decoding Stopped Status Message

| Word 0 | 0x0001 | Message length = 0x0001 |
|--------|--------|-------------------------|
| Word 1 | 0x8422 | Status ID = 0x8422      |

## G.729 Encoding Stopped Status Message

This status is issued if the decode task was stopped by a G.729 encode stop request (request ID 0x0424).

Table 25. G.729 Encoding Stopped Status Message

| Word 0 | 0x0001 | Message length = 0x0001 |
|--------|--------|-------------------------|
| Word 1 | 0x8424 | Status ID = 0x8424      |

## G.711 Decompression Stopped Status Message

This status is issued if the decompression task was stopped by a G.711 decompression stop request (request ID 0x0412).

**Table 26.** G.711 Decompression Stopped Status Message

| Word 0 | 0x0001 | Message length = 0x0001 |
|--------|--------|-------------------------|
| Word 1 | 0x8412 | Status ID = 0x8412      |

## G.711 Compression Stopped Status Message

This status is issued if the compression task was stopped by a G.711 compression stop request (request ID 0x0414).

 Table 27. G.711 Compression Stopped Status Message

| Word 0 | 0x0001 | Message length = 0x0001 |
|--------|--------|-------------------------|
| Word 1 | 0x8414 | Status ID = 0x8414      |

## Tone Generation Status

This message is issued when the tone duration has elapsed. It is not issued if the tone was stopped by a tone generation stop request (request ID 0x0802).

Table 28. Tone Generation Status Message

| Word 0 | 0x0001 | Message length = 0x0001 |
|--------|--------|-------------------------|
| Word 1 | 0x8802 | Status ID = 0x8802      |

# AT75C1220 Device Driver

The AT75C1220 software module is supplied with a device driver for uClinux. This device driver enables the application developer to integrate all the AT75C1220 functionality into the uClinux kernel. All the features of the AT75C1220 modules can be accessed through the standard uClinux API. This section documents this API.

Under uClinux, the device drivers are accessed through filesystem entries. The AT75C1220 device driver is a character type driver. The associated virtual file can be opened, read from, written to and closed like any regular file. The major role of the device driver is to redefine the file access methods, so that the application can interact with the underlying device as if it were a file through the standard file manipulation functions. It provides the application with an abstraction layer which hides the low-level interface on top of which it sits.

The AT75C1220 device driver is operated through the /dev/g729 filesystem. It is used for G.729 operations.

# G.729 Driver Operations

The G.729 driver redefines the following file manipulation functions:

- int open(const char \*path, int flags, mode\_t mode);
- int read(int fd, void \*buf, int count);
- int write(int fd, void \*buf, int count);
- int select(int n, fd\_set \*readfds, fd\_set \*writefds, fd\_set \*exceptfds, struct timeval \*timeout);
- int close(int fd);

Additionally, the ioctl function allows control over additional features of the AT75C1220 that are not accessible with the read or write methods. Those special commands are described below. The prototype of the ioctl function is:

int ioctl(int fd, int request, char \*argp);

## Open Method

### **Synopsis**

```
#include <sys/types.h>
#include <sys/stat.h>
#include <fcntl.h>
int open(const char *path, int flags);
```

#### **Description**

The /dev/g729 virtual file must be opened prior to any operation on the G.729 device driver. This is done with the open method, just like for any regular file. The main operation performed by the open method of the device driver is to load and initialize the corresponding DSP software in the DSP subsystem.

When this initialization is successful, the open system call converts the file path name ("/dev/g729" in this case) into a file descriptor. This file descriptor is a non-negative integer that is used in subsequent I/O operations such as with read, write, etc.

flags is one of O\_RDONLY, O\_WRONLY or O\_RDWR which request opening the file readonly, write-only or read/write, respectively.

flags may also be bitwise-or'd with O\_NONBLOCK. In this case, neither the open nor any subsequent operation on the file descriptor which is returned causes the calling process to wait.

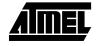

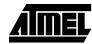

#### **Return Values**

Open returns the new file descriptor, or -1 if an error occurred. In the latter case, the global variable errno is set appropriately to reflect the cause of error. Possible values of errno are:

- ENODEV: this indicates that the underlying hardware does not exist or is not supported.
   One reason can be a corruption of the binary DSP software which could not be loaded into the DSP subsystem.
- EBUSY: the underlying hardware is busy. Most probably there is another process using the same resource.
- ENOMEM: a memory allocation requested by the driver failed. This happens when the system memory is full.

## Example

```
int fd = open("/dev/g729", O_RDWR | O_NONBLOCK);
```

This opens the G.729 device driver in read/write mode. It selects non blocking I/O for read and write operations. The file descriptor is returned in fd. If fd is positive, the G.729 device is readily available for read and write operations.

#### Close Method

### **Synopsis**

```
#include <unistd.h>
int close(int fd);
```

### **Description**

When the G.729 device is no longer needed by the application, it can be closed to release system resources. This is done through the close method. The parameter is the file descriptor of the file to be closed.

#### **Return Values**

Close returns 0 on success, or -1 if an error occurred. In the latter case, the global variable errno is set appropriately to reflect the cause of error. The only possible value for errno is EBADF which means that fd is not a valid file descriptor.

#### Example

```
close(fd);
```

This closes the G.729 device previously opened.

## **Read Method**

#### **Synopsis**

```
#include <unistd.h>
int read(int fd, void *buf, int count);
```

#### Description

As for any file descriptor, the read method attempts to read count bytes from fd into the buffer starting at buf. When fd is a file descriptor attached to /dev/g729, the bytes read correspond to the frame recognized by the G.729 decoding device.

Both blocking and non-blocking reads are supported. In blocking mode, read returns only when there is a G.729 frame available to read. Although the process is blocked, it is safely put on a system wait queue and does not consume CPU time.

In non-blocking mode, the read function returns immediately even if no data is available. In this case the return value is -1 and errno is set to EAGAIN.

#### **Return Values**

On success, the number of bytes read is returned. It is not an error if this number is smaller than the number of bytes requested. This may happen for example because fewer bytes are actually available at the time, or because read was interrupted by a signal.

On error, -1 is returned and errno is set appropriately. Possible values for errno are as follows:

- EAGAIN: non-blocking I/O has been selected using O\_NONBLOCK and no data was immediately available.
- EBADF: fd is not a valid descriptor.
- EINVAL: the /dev/g729 file was not open for reading.
- EFAULT: buf is outside the accessible address space.

### Example

```
ret = read(fd,buf,256);
```

This reads at most 256 bytes from file descriptor fd (assumed here to be related to /dev/g729), and stores them into the memory location pointed to by buf.

### Write Method

### **Synopsis**

```
#include <unistd.h>
int write(int fd, void *buf, int count);
```

## Description

As for any file descriptor, the write method attempts to write count bytes from the buffer starting at buf to the file descriptor fd. When fd is a file descriptor attached to /dev/g729, the bytes written correspond to the G.729 frame which is to be emitted by the G.729 device.

Both blocking and non-blocking writes are supported. In blocking mode, write returns only when the G.729 device is ready to accept data. Although the process is blocked, it is safely put on a system wait queue and does not consume CPU time.

In non-blocking mode, the write function returns immediately even if no data is available. In this case the return value is -1 and errno is set to EAGAIN. In most cases the application retries to write until the entire data set is transferred.

## **Return Values**

On success, the number of bytes written is returned. This corresponds to the number of G.729 bytes actually emitted. It is not an error if this number is smaller than the number of bytes requested. This may happen for example because fewer bytes are actually acceptable at the time due to lack of memory, or because write was interrupted by a signal.

On error, -1 is returned and errno is set appropriately. Possible values for errno are as follows:

- EAGAIN: non-blocking I/O has been selected using O\_NONBLOCK and no data was immediately available.
- EBADF: fd is not a valid descriptor.
- EINVAL: the /dev/g729 file was not open for reading.
- EFAULT: buf is outside the accessible address space.

### **Example**

```
ret = write(fd,buf,256);
```

This writes at most 256 bytes to file descriptor fd (assumed here to be related to /dev/g729), from the memory location pointed to by buf.

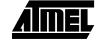

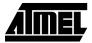

### **loctl Method**

### **Synopsis**

```
#include <sys/ioctl.h>
int ioctl(int fd, int request, char *argp);
```

### **Description**

The ioctl function manipulates the underlying device parameters of the G.729 device.

fd is the file descriptor upon which ioctl acts. It is related to the /dev/q729 virtual file.

Request defines which predefined command to send to the G.729 device. Some commands may require additional arguments that are stored or received in the buffer pointed to by argp. The ioctl requests supported by the G.729 device driver are described below:

- G729\_START\_PLAYBACK: This command is used to start the G.729 playback. There is no additional argument.
- G729\_STOP\_PLAYBACK: This command is used to stop the G.729 playback. There is no additional argument.
- G729\_START\_RECORD: This command is used to start the G.729 record. There is no additional argument.
- G729\_STOP\_RECORD: This command is used to stop the G.729 record. There is no additional argument.
- G729\_CONFIG: This command is used to configure the characteristics of the G.729 vocoder algorithm. An additional parameter is used as defined below:

```
struct config_args {
unsigned short vad_cng;
unsigned short mic_gain;
unsigned short spk_gain;
}:
```

The fields and the values to be written are those defined in the section on "Low-level Interface" on page 3.

### Example

```
struct config_args {
unsigned short vad_cng;
unsigned short mic_gain;
unsigned short spk_gain;
} *g729_conf;
g729_conf->vad_cng=0;//no VAD/CNG
g729_conf->mic_gain=4096;//micro gain 0dB under reference
g729_conf->spk_gain=4096;//speaker gain 0dB under reference
ioctl(g729, G729_CONFIG, g729_conf);
```

This configures the G.729 algorithm.

**Installation** The AT75C1220 software is already installed in the software delivered with an AT75C.

Application Example

Synopsis #include <asm/arch/mailboxes.h>

The demo application delivered with AT75C1220 driver illustrates its capabilities.

Start a G.729

On the board type:

Recording > voice -729 -rec <your\_file>

This opens the G.729 device and records about 10 seconds of voice.

Start a G.729 Playback

On the board type:

> voice -729 -play <your\_file>

This opens the G.729 device and plays back the specified file.

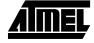

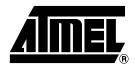

## **Atmel Headquarters**

Corporate Headquarters 2325 Orchard Parkway San Jose, CA 95131 TEL 1(408) 441-0311 FAX 1(408) 487-2600

#### Europe

Atmel SarL Route des Arsenaux 41 Casa Postale 80 CH-1705 Fribourg Switzerland TEL (41) 26-426-5555 FAX (41) 26-426-5500

#### Asia

Atmel Asia, Ltd.
Room 1219
Chinachem Golden Plaza
77 Mody Road Tsimhatsui
East Kowloon
Hong Kong
TEL (852) 2721-9778
FAX (852) 2722-1369

#### Iapan

Atmel Japan K.K. 9F, Tonetsu Shinkawa Bldg. 1-24-8 Shinkawa Chuo-ku, Tokyo 104-0033 Japan TEL (81) 3-3523-3551 FAX (81) 3-3523-7581

## **Atmel Operations**

### Memory

Atmel Corporate 2325 Orchard Parkway San Jose, CA 95131 TEL 1(408) 436-4270 FAX 1(408) 436-4314

#### Microcontrollers

Atmel Corporate 2325 Orchard Parkway San Jose, CA 95131 TEL 1(408) 436-4270 FAX 1(408) 436-4314

Atmel Nantes La Chantrerie BP 70602 44306 Nantes Cedex 3, France TEL (33) 2-40-18-18-18 FAX (33) 2-40-18-19-60

## ASIC/ASSP/Smart Cards

Atmel Rousset Zone Industrielle 13106 Rousset Cedex, France TEL (33) 4-42-53-60-00 FAX (33) 4-42-53-60-01

Atmel Colorado Springs 1150 East Cheyenne Mtn. Blvd. Colorado Springs, CO 80906 TEL 1(719) 576-3300 FAX 1(719) 540-1759

Atmel Smart Card ICs Scottish Enterprise Technology Park Maxwell Building East Kilbride G75 0QR, Scotland TEL (44) 1355-803-000 FAX (44) 1355-242-743 RF/Automotive
Atmel Heilbronn
Theresienstrasse 2
Postfach 3535
74025 Heilbronn, Germany
TEL (49) 71-31-67-0
FAX (49) 71-31-67-2340

Atmel Colorado Springs 1150 East Cheyenne Mtn. Blvd. Colorado Springs, CO 80906 TEL 1(719) 576-3300 FAX 1(719) 540-1759

Biometrics/Imaging/Hi-Rel MPU/ High Speed Converters/RF Datacom Atmel Grenoble Avenue de Rochepleine BP 123 38521 Saint-Egreve Cedex, France TEL (33) 4-76-58-30-00 FAX (33) 4-76-58-34-80

*e-mail* literature@atmel.com

Web Site http://www.atmel.com

### © Atmel Corporation 2002.

Atmel Corporation makes no warranty for the use of its products, other than those expressly contained in the Company's standard warranty which is detailed in Atmel's Terms and Conditions located on the Company's web site. The Company assumes no responsibility for any errors which may appear in this document, reserves the right to change devices or specifications detailed herein at any time without notice, and does not make any commitment to update the information contained herein. No licenses to patents or other intellectual property of Atmel are granted by the Company in connection with the sale of Atmel products, expressly or by implication. Atmel's products are not authorized for use as critical

ATMEL<sup>®</sup> is the registered trademark of Atmel; SIAP<sup>™</sup> is the trademark of Atmel.

ARM® and ARM7TDMI® are registered trademarks of ARM Ltd.; OakDSPCore® is a registered trademark of DSP Group Inc.; uClinux® is the registered trademark of Lineo Inc. Other terms and product names may be the trademarkS of others.

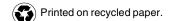